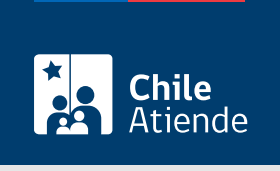

Información proporcionada por Servicio de Impuestos Internos

# Anulación administrativa de giros y otros documentos

Última actualización: 25 marzo, 2024

# Descripción

Permite solicitar la anulación administrativa de giros y otros documentos, por errores en su emisión.

El director regional del SII no puede negarse a efectuar la corrección argumentando la antigüedad del acto administrativo.

La anulación se puede solicitar durante todo el año en el sitio web del Servicio de Impuestos Internos .

#### **Detalles**

Entre los errores se incluye problemas en la identificación del contribuyente, referencia a disposiciones legales y tributarias equivocadas, copia o de cálculo, duplicidad de giros u otros documentos.

Restricciones:

- No puede existir un pronunciamiento jurisdiccional previo al respecto.
- Si el error incide en un giro u orden de ingreso, este no debe haber sido solucionado por el contribuyente, toda vez que con el pago la deuda fiscal deja de existir.

# ¿A quién está dirigido?

Contribuyentes a quienes el SII haya notificado actos del servicio (giros, liquidaciones o resoluciones), respecto de los cuales haya vicios o errores manifiestos en su emisión.

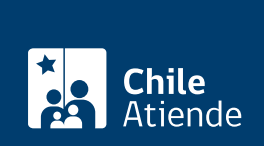

### ¿Qué necesito para hacer el trámite?

- [Formulario 2117](http://www.sii.cl/formularios/imagen/2117.pdf).
- Acreditación del contribuyente o de la persona que realiza el trámite.
- Acreditar el mandato en caso de ser un mandatario autorizado para realizar el trámite.
- Documentación y antecedentes que acrediten la situación que expone en su solicitud.

## ¿Cuál es el costo del trámite?

No tiene costo.

# ¿Cómo y dónde hago el trámite?

En línea:

- 1. Reúne los antecedentes requeridos.
- 2. Haz clic en "Solicitar anulación".
- 3. Una vez en el sitio web del Servicio de Impuestos Internos, ingresa a "Servicios online".
- 4. Ingresa a la opción "Peticiones administrativas y otras solicitudes" y dentro de esta opción selecciona "Peticiones administrativas y otras solicitudes", luego a "Ingresar petición administrativa y otras solicitudes" y posteriormente "Peticiones administrativas".
- 5. Escribe tu RUT y clave tributaria, y haz clic en "Ingresar". Si no estás registrado, [crea una cuenta.](/var/www/chileatiende/public/fichas/3004-clave-tributaria-para-operar-en-linea-sii) También puedes ingresar con tu [ClaveÚnica](/var/www/chileatiende/public/fichas/11331-obtener-la-clave-unica).
- 6. Selecciona la opción "Anulación y corrección de giros de Impuestos y multas emitidas por el SII".
- 7. Completa los datos solicitados, y haz clic en "Grabar".
- 8. Como resultado del trámite, habrás solicitado la anulación administrativa de giros y otros documentos.

Link de trámite en línea:

<https://www.chileatiende.gob.cl/fichas/3265-anulacion-administrativa-de-giros-y-otros-documentos>